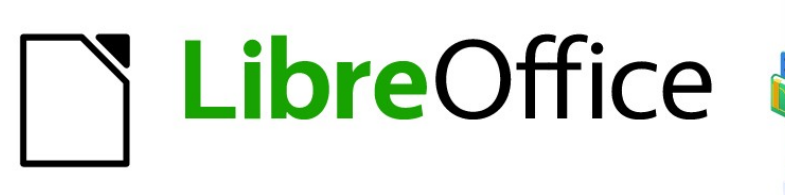

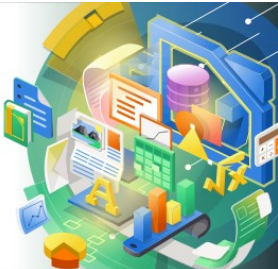

Guía de Calc 7.5

*Apéndice A Atajos de teclado*

# <span id="page-1-0"></span>**Derechos de Autor**

Este documento tiene derechos de autor © 2023 por el equipo de documentación de LibreOffice. Los colaboradores se listan más abajo. Se puede distribuir y modificar bajo los términos de la GNU General Public License versión 3 o posterior o la Creative Commons Attribution License, versión 4.0 o posterior. Todas las marcas registradas mencionadas en esta guía pertenecen a sus propietarios legítimos.

### **Colaboradores**

#### **De esta edición**

Olivier Hallot

#### **De esta edición (traducción y revisión)**

J. Carlos Sanz Cabrero B. Antonio Fernández

#### **De ediciones previas**

Skip Masonsmith Barbara Duprey Jean Hollis Weber Simon Brydon Richard Barnes Peter Kupfer

Iain Roberts Magnus Adielsson Sandeep Samuel Medikonda Zachary Parliman Steve Fanning Drew Jensen

Gordon Bates Kees Kriek Felipe Viggiano Rafael Lima

#### **De ediciones previas (traducción y revisión)**

Jazmin Hurtado Celia Palacios Juan C. Sanz Cabrero

#### **Comentarios y sugerencias**

Puede dirigir cualquier comentario o sugerencia acerca de este documento al [foro del equipo de](https://community.documentfoundation.org/c/spanish/documentation/11)  [documentación en español](https://community.documentfoundation.org/c/spanish/documentation/11) (es necesario registrarse).

# **Nota**

Todo lo que publique en este foro, su dirección de correo o cualquier información personal escrita en el mensaje se archiva públicamente y no puede ser borrada.

### **Fecha de publicación y versión del programa**

Versión en español publicada en noviembre de 2023. Basada en la versión 7.5 de LibreOffice.

# **CONTENIDO**

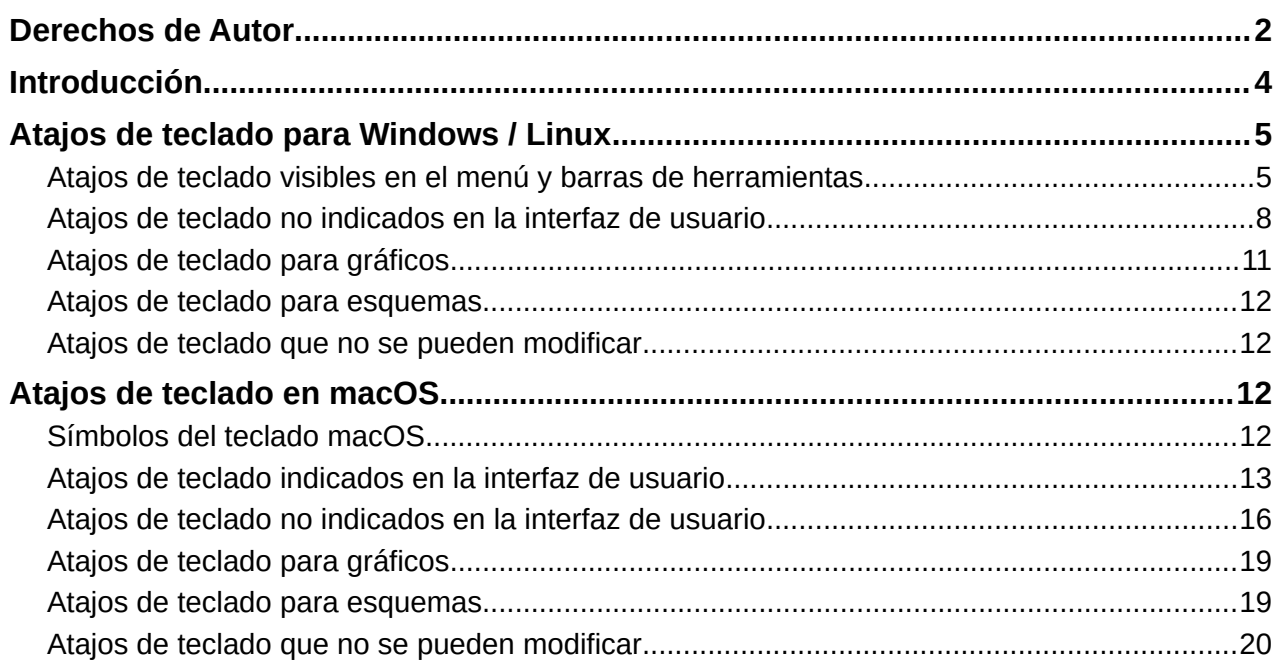

# <span id="page-3-0"></span>**Introducción**

Puede utilizar Calc sin un dispositivo señalador, como un ratón o panel táctil, mediante atajos de teclado. Este apéndice proporciona una lista de referencia de los atajos de teclado integrados, con Calc que puede encontrar útiles en su trabajo diario.

Los atajos de teclado para Calc que se enumeran en este capítulo son los proporcionados en la instalación de LibreOffice, suponiendo que no se haya hecho ninguna modificación de los mismos con el fin de personalizar el programa. Algunos de estos atajos de teclado se muestran en las órdenes del menú y en la información emergente de los iconos de las barras de herramientas. También puede ver las órdenes asociadas a los atanos de teclado en la página *Teclado* del diálogo que se abre al utilizar la entrada de menú **Herramientas > Personalizar**.

Puede encontrar más información sobre muchas combinaciones de teclas individuales a lo largo de los capítulos de esta guía y en el sistema de Ayuda.

Puede definir sus propios atajos o cambiar los atajos existentes utilizando la entrada de menú mencionada (**Herramientas > Personalizar > Teclado**). Algunos atajos no se pueden reasignar; estos se identifican en las secciones «Atajos de teclado que no se pueden modificar» específicas de su sistema operativo. Consulte el «Capítulo 15, Configuración y personalización», para más información.

### **Precaución**

Tenga cuidado al reasignar atajos predefinidos. Cambiar las combinaciones comunes de atajos de teclado, como *F1* (para la Ayuda), puede causar confusión y frustración, especialmente si hay más usuarios compartiendo un equipo.

## **Nota**

Los distintos sistemas operativos pueden asignar teclas concretas a funciones del sistema operativo y, en ese caso, es posible que esas teclas no realicen las funciones de Calc descritas en este apéndice.

Ejemplos: la tecla de función F1 podría usarse para poner su equipo en modo de suspensión o hibernación, por lo que no puede usarse para acceder al sistema de Ayuda de Calc. En algunas versiones de macOS se usa la secuencia de teclas *Cmd+F5* para mostrar el diálogo *VoiceOver* y, por tanto, no se puede usar para alternar la visualización de la *Barra lateral* en Calc. De manera similar, macOS puede usar la secuencia de teclas *Shift+F11* para mostrar el escritorio y, por lo tanto, no puede usarse para acceder al diálogo *Guardar como plantilla* de Calc.

Consulte la documentación de su sistema operativo para determinar qué teclas utiliza el sistema operativo.

## **Nota**

Muchos de los atajos de teclado de esta sección utilizan la tecla *Ctrl*. Algunos teclados tienen dos teclas *Ctrl*, si ese es su caso necesitará experimentar para identificar cual de las dos teclas usar.

El resto de este capítulo se divide en dos secciones:, una que enumera los atajos de teclado disponibles en los entornos Windows y Linux, y la otra que enumera los atajos de teclado para macOS.

# <span id="page-4-1"></span>**Atajos de teclado para Windows / Linux**

## <span id="page-4-0"></span>**Atajos de teclado visibles en el menú y barras de herramientas**

En las tablas, de la [1](#page-4-2) a [4](#page-7-1) se enumeran los atajos de teclado de Calc que se muestran en las opciones del menú o iconos de las barras de herramientas *Estándar* o *Formato*. Se supone que las barras de herramientas contienen el conjunto de iconos predeterminado inicial, sin modificaciones por parte del usuario.

<span id="page-4-2"></span>

| <b>Windows / Linux</b> | Equivalente en el menú o barra de herramientas                                                                                                |
|------------------------|----------------------------------------------------------------------------------------------------|
| F1                     | Ayuda > Ayuda de LibreOffice                                                                                                    |
| F <sub>2</sub>         | Editar > Modo de edición de celdas                                                                                                    |
| $Ctrl + F2$            | Insertar > Función                                                                                                    |
| $Ctrl + F3$            | Hoja > Intervalos y expresiones con nombre > Gestionar                                                                                        |
| Mayús+F3               | Formato > Texto > Cambiar mayusculación                                                                                                    |
| F4                     | Hoja > Cambiar entre tipos de referencia de celdas                                                                                            |
| Ctrl+Mayús+F4          | Ver > Orígenes de datos                                                                                                    |
| F <sub>5</sub>         | Ver > Navegador                                                                                                    |
| Ctrl+F5                | Ver > Barra lateral                                                                                                    |
| Mayús+F5               | Herramientas > Detective > Rastrear dependencias                                                                                              |
| F7                     | Herramientas > Ortografía<br>Icono Ortografía (barra de herramientas Estandar)                                                                |
| $Ctrl + F7$            | Herramientas > Sinónimos                                                                                                    |
| Ctrl+Mayús+F7          | Herramientas > Idioma > Conversión Hangul/Hanja<br>Depende de la selección en Herramientas > Opciones ><br>Configuración de idiomas > Idiomas |
| Mayús+F7               | Herramientas > Revisión ortográfica automática                                                                                                |
| $Ctrl + F8$            | Ver > Destacar valores                                                                                                    |
| F9                     | Datos > Calcular > Recalcular                                                                                                    |
| Mayús+F9               | Herramientas > Detective > Rastrear precedentes                                                                                               |
| Ctrl+Mayús+F9          | Datos > Calcular > Recalculo incondicional                                                                                                    |
| F11                    | Ver > Estilos                                                                                                    |
| Mayús+F11              | Archivo > Plantillas > Guardar como plantilla<br>Desplegable del icono Guardar (barra de herramientas Estándar)                               |
| F <sub>12</sub>        | Datos > Grupo y esquema > Agrupar                                                                                                    |
| $Ctrl + F12$           | Datos > Grupo y esquema > Desagrupar                                                                                                    |
| $Alt+F12$              | <b>Herramientas &gt; Opciones</b>                                                                                                    |

*Tabla 1: Atajos de teclado con teclas de función*

*Tabla 2: Atajos de teclado con números, no funcionan con el teclado numérico – formato de números*

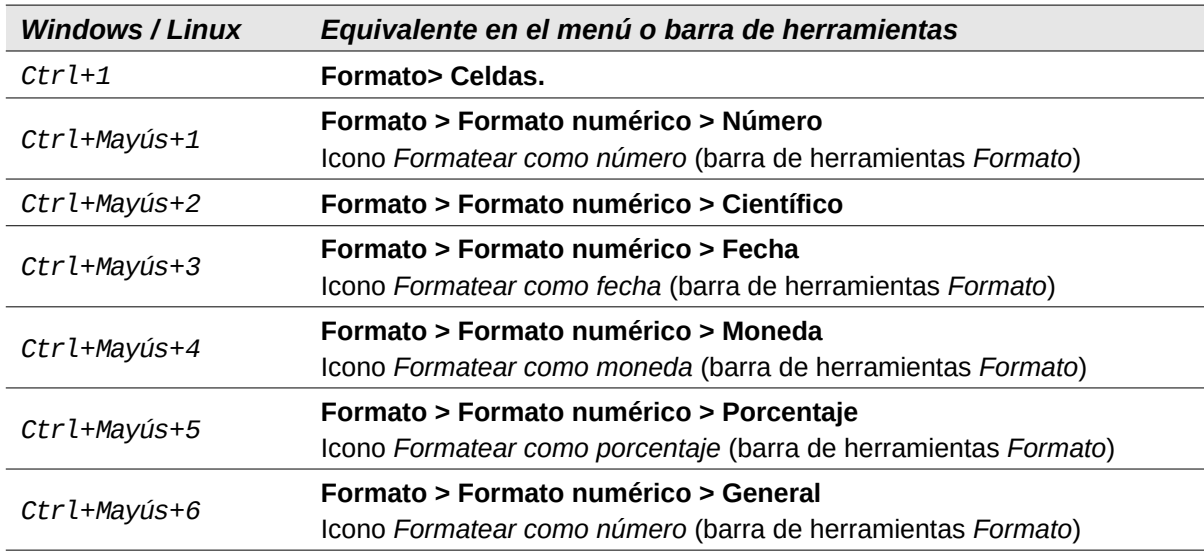

#### *Tabla 3: Atajos de teclado con letras*

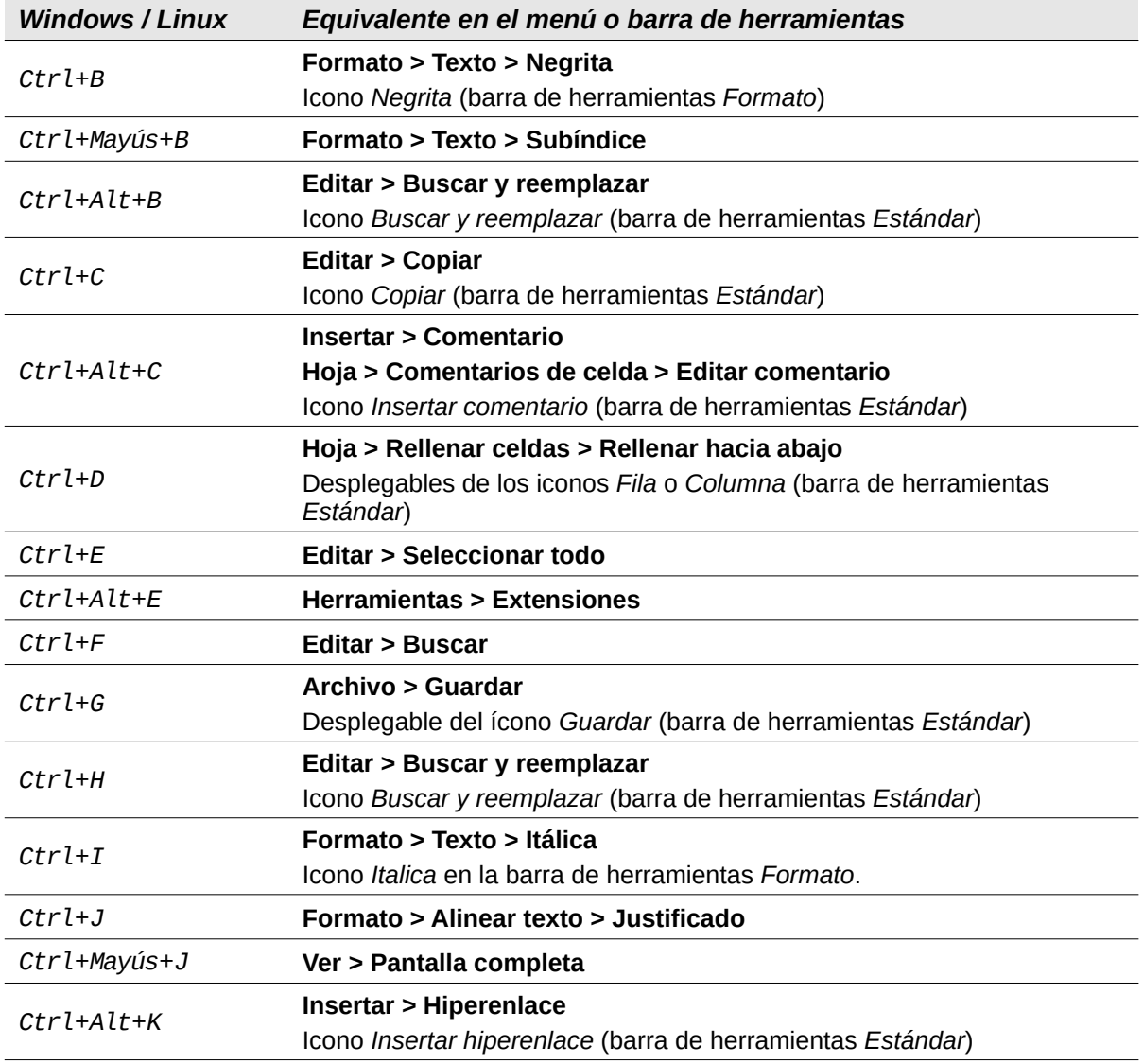

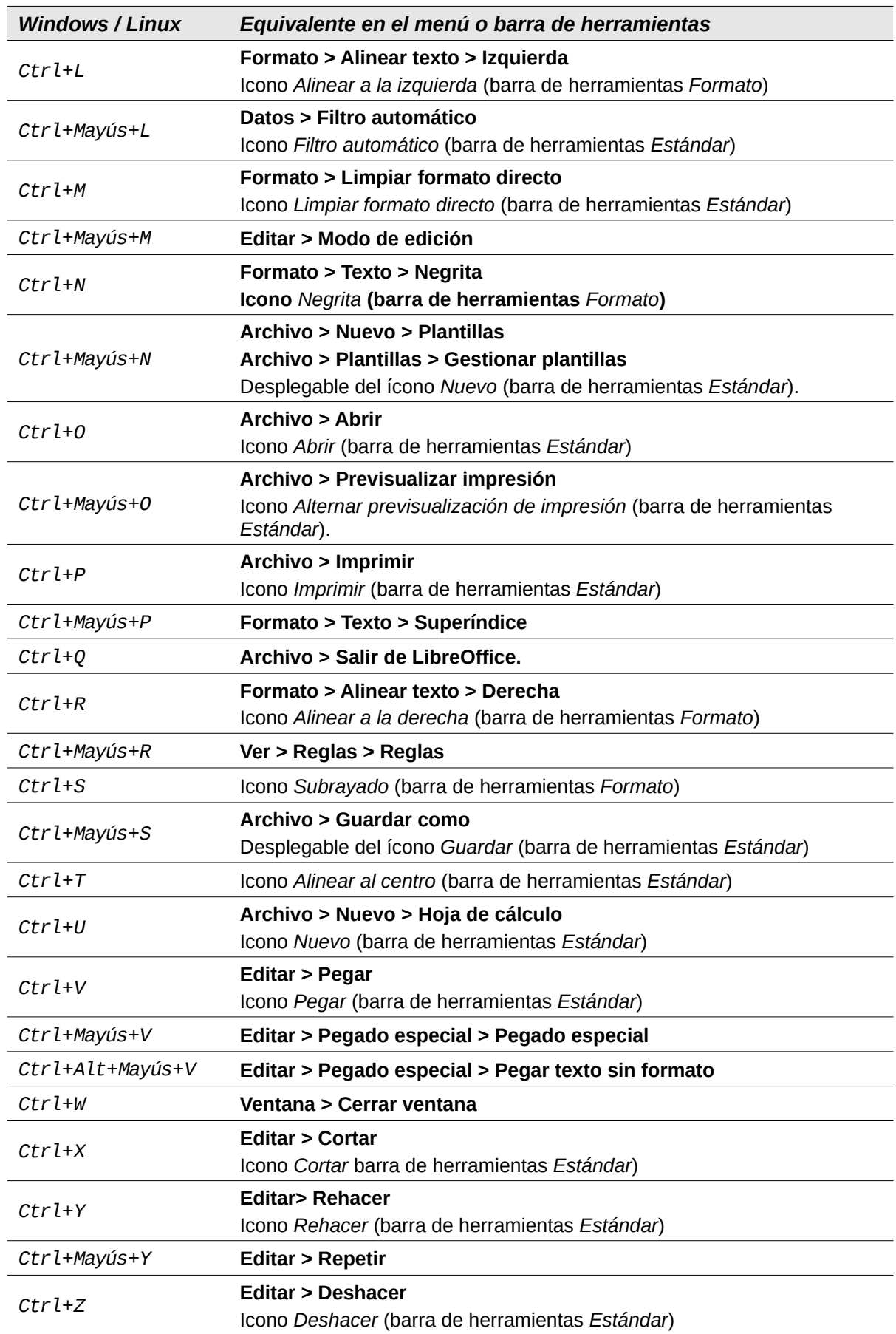

*Tabla 4: Atajos de teclado con teclas especiales*

<span id="page-7-1"></span>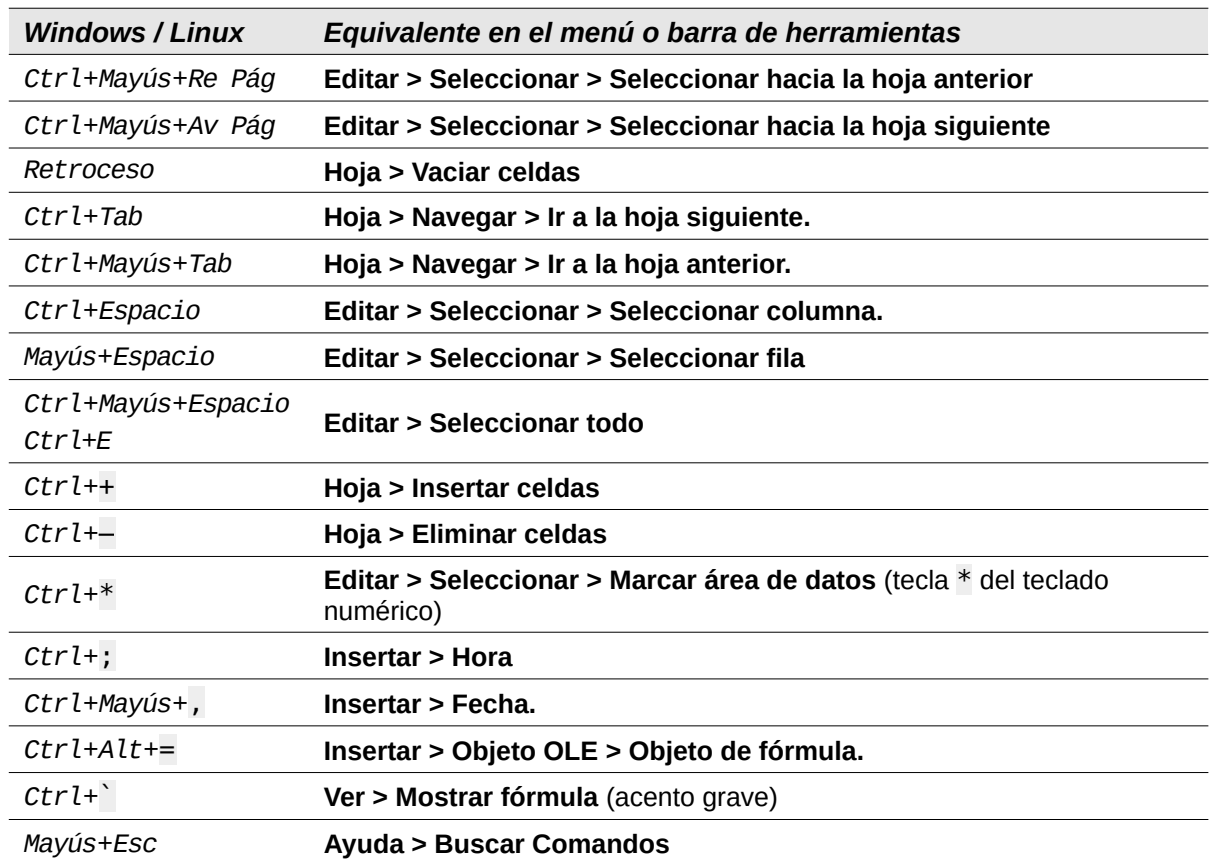

# <span id="page-7-0"></span>**Atajos de teclado no indicados en la interfaz de usuario**

Las tablas desde la [5](#page-7-2) hasta la [10](#page-9-0) enumeran atajos de teclado de Calc que pueden ser menos obvios porque no están indicados en los elementos del menú o en la información emergente asociada a los iconos de las barras de herramientas *Estándar* o *Formato*.

<span id="page-7-2"></span>

| <b>Windows / Linux</b>           | <b>Descripción</b>                                                                          |
|----------------------------------|---------------------------------------------------------------------------------------------|
| Mayús+F1                         | Muestra la ayuda de contexto ampliada (Ayuda > ¿Qué es esto?)                               |
| $Ctrl + F1$                      | Muestra el comentario adjunto a la celda seleccionada                                       |
| Ctrl+Mayús+F2                    | Mueve el cursor a la línea de Entrada para ingresar una fórmula en la<br>celda seleccionada |
| Ctrl+Mayús+F5<br>$Ctrl+May us+T$ | Mueve el cursor al Cuadro de nombre de la barra de fórmulas.                                |

*Tabla 5: Otros atajos de teclado con las teclas de función*

*Tabla 6: Otros atajos de teclado con letras*

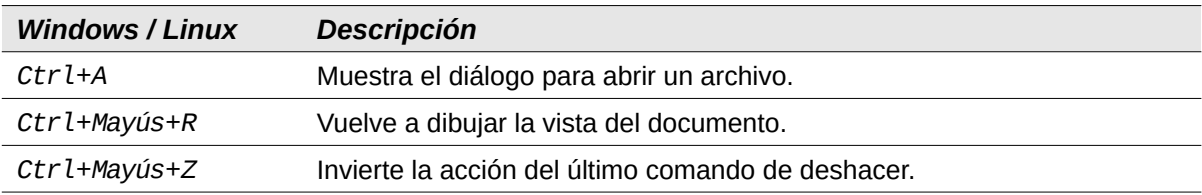

*Tabla 7: Atajos de teclado con las teclas de flecha*

| <b>Windows / Linux</b>      | <b>Descripción</b>                                                                                                    |
|-----------------------------|----------------------------------------------------------------------------------------------------|
| $\uparrow$                  | Mueve el foco visual de la celdas hacia arriba.                                                                                                    |
| $Ctrl + \tau$               | Mueve el cursor hacia arriba, al inicio del intervalo en que está situado, si<br>la celda adyacente está vacía, el cursor se mueve a la siguiente celda<br>que contenga datos.                                         |
| Mayús+1                     | Añade a la selección la celda situada encima.                                                                                                    |
| $Ctrl+May us+\tau$          | Añade a la selección las celdas situadas encima, hasta el inicio del<br>intervalo. Si hay una celda o varias celdas adyacentes vacías, añade en<br>bloque las celdas vacías y la siguiente que contenga datos.         |
| Alt+Mayús+1                 | Optimiza la altura de la fila en función de la celda seleccionada.                                                                                                    |
| $\rightarrow$               | Mueve el foco visual de la celdas a la derecha.                                                                                                    |
| $Ctrl + \rightarrow$        | Mueve el cursor a la derecha, al final del intervalo en que está situado, si<br>la celda adyacente está vacía, el cursor se mueve a la siguiente celda<br>que contenga datos.                                          |
| $Mayús+$ $\rightarrow$      | Añade a la selección la celda situada a la derecha.                                                                                                    |
| $Ctrl+ Mayús+$              | Añade a la selección las celdas situadas a la derecha, hasta el final del<br>intervalo Si hay una celda o varias celdas adyacentes vacías, añade en<br>bloque las celdas vacías y la siguiente que contenga datos.     |
| $Alt + \rightarrow$         | Aumenta el ancho de la columna en que está el cursor.                                                                                                    |
| $Alt+Mayús+$                | Optimiza el ancho de la columna en función de la celda seleccionada.                                                                                                    |
| $\downarrow$                | Mueve el foco visual de la celdas hacia abajo.                                                                                                    |
| $Ctrl+1$                    | Mueve el cursor a la izquierda, al inicio del intervalo en que está situado,<br>si la celda adyacente está vacía, el cursor se mueve a la siguiente celda<br>que contenga datos.                                       |
| $Alt+1$                     | Abre una lista de selección desplegable de los elementos de texto<br>escritos en otras celdas de la misma columna.                                                                                                    |
| Mayús+↓                     | Añade a la selección la celda situada a debajo.                                                                                                    |
| Ctrl+Mayús+1                | Añade a la selección las celdas situadas debajo, hasta el final del<br>intervalo. Si hay una celda o varias celdas adyacentes vacías, añade en<br>bloque las celdas vacías y la siguiente que contenga datos.          |
| Alt+Mayús+↓                 | Optimiza la altura de la fila en función de la celda seleccionada.                                                                                                    |
| $\leftarrow$                | Mueve el foco visual de la celdas a la izquierda.                                                                                                    |
| $Ctrl +$                    | Mueve el cursor a la izquierda, al inicio del intervalo en que está situado,<br>si la celda adyacente está vacía, el cursor se mueve a la siguiente celda<br>que contenga datos.                                       |
| $Mayús+$                    | Añade a la selección la celda situada a la izquierda.                                                                                                    |
| $Ctrl+$ Mayús+ $\leftarrow$ | Añade a la selección las celdas situadas a la izquierda, hasta el inicio del<br>intervalo. Si hay una celda o varias celdas adyacentes vacías, añade en<br>bloque las celdas vacías y la siguiente que contenga datos. |
| $Alt + \leftarrow$          | Disminuye el ancho de la columna en que está el cursor.                                                                                                    |
| Alt+Mayús+←                 | Optimiza el ancho de la columna en función de la celda seleccionada.                                                                                                    |

*Tabla 8: Atajos de teclado con las teclas Inicio y Fin*

| <b>Windows / Linux</b> | Descripción                                                                                                 |
|------------------------|----------------------------------------------------------------------------------------------------|
| Inicio                 | Mueve el cursor a la primera celda de la fila en la que está situado.                                       |
| $Ctrl+Init$            | Mueve el cursor a la primera celda (A1) de la hoja.                                                         |
| Mayús+Inicio           | Selecciona las celdas desde donde está el cursor hasta la primera celda<br>de la fila.                      |
| Ctrl+Mayús+Inicio      | Selecciona todas las celdas desde el cursor hasta la primera celda (A1).                                    |
| Fin                    | Mueve el cursor a lo largo de la fila hasta la celda de la última columna<br>que contiene datos.            |
| $Ctrl+Fin$             | Mueve el cursor a la celda de la última columna y fila que contiene datos.                                  |
| Mayús+Fin              | Selecciona las celdas de la fila en que está el cursor hasta última celda<br>de la fila que contenga datos. |
| Ctrl+Mayús+Fin         | Seleccionalas celdas desde el cursor hasta la celda de la última fila y<br>columna que contenga datos.      |

*Tabla 9: Otros atajos de teclado con las teclas RePág y AvPág*

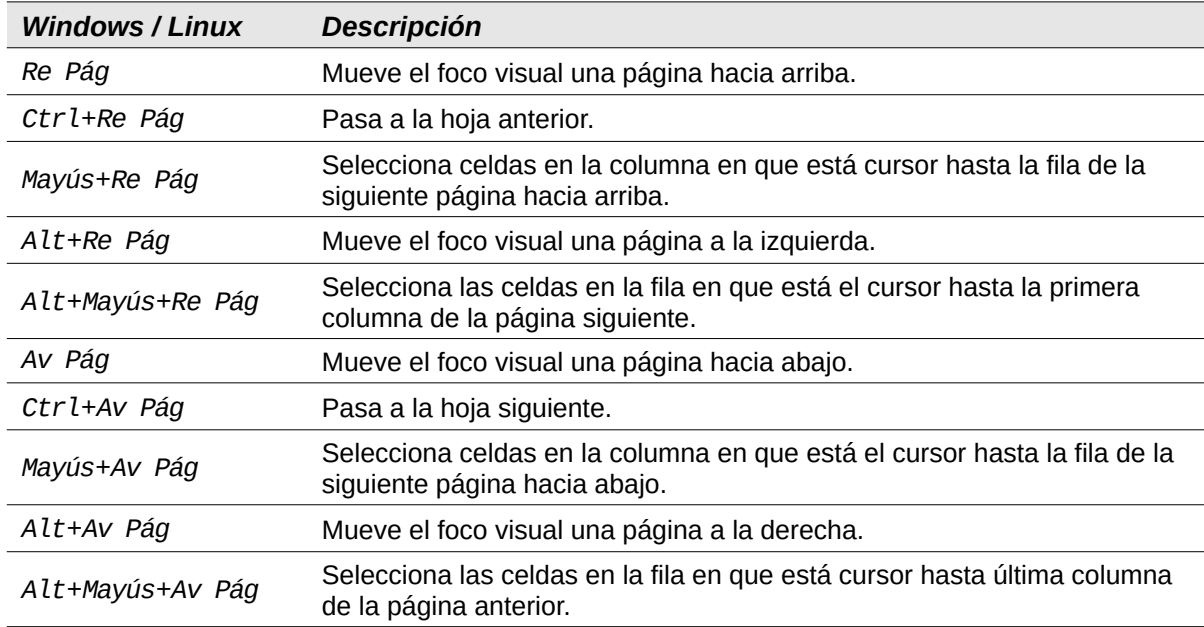

### *Tabla 10: Otros atajos de teclado*

<span id="page-9-0"></span>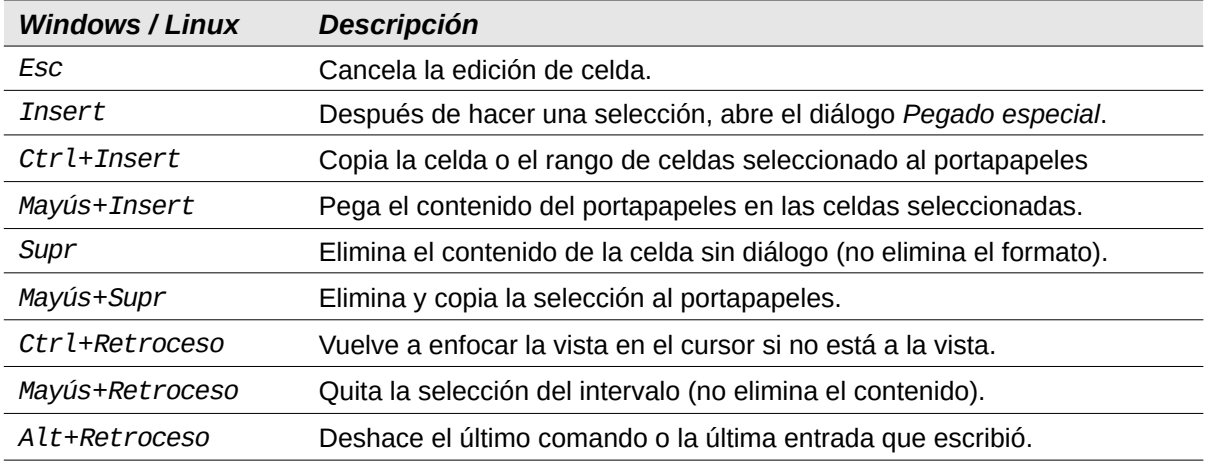

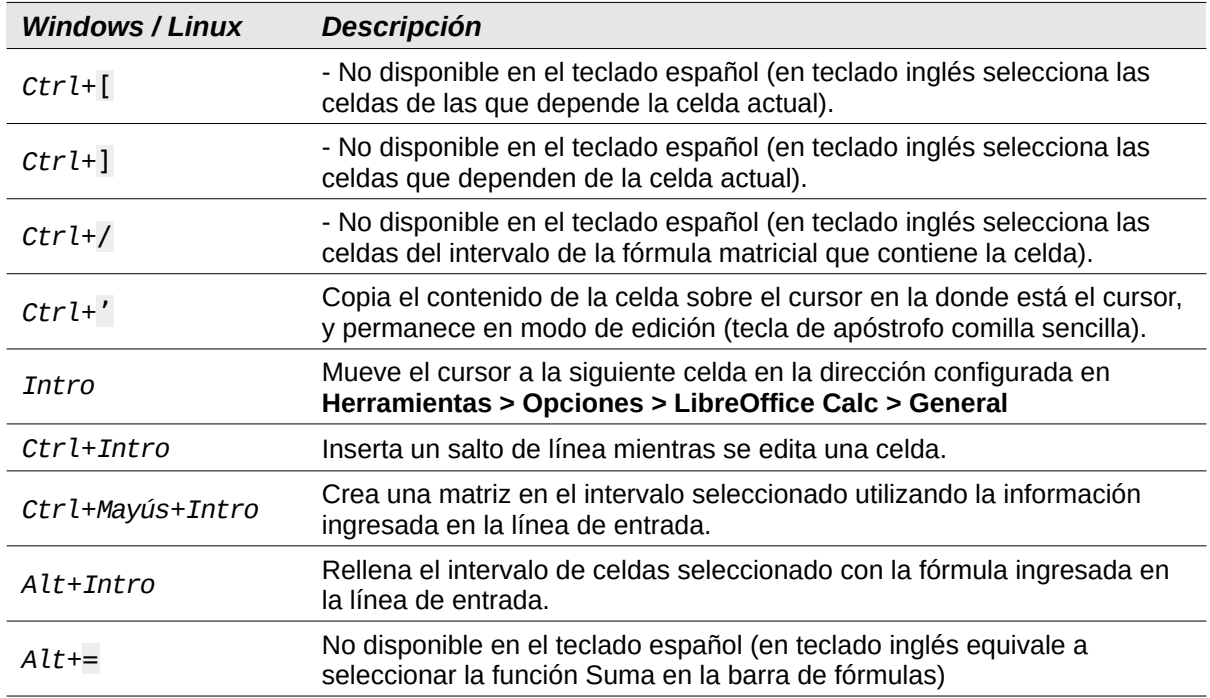

# <span id="page-10-0"></span>**Atajos de teclado para gráficos**

La tabla [11](#page-10-1) enumera algunos atajos disponibles para los gráficos de Calc.

# **Sugerencia**

Puede usar la tecla *Alt* con las teclas de flecha y las teclas más (+) y menos (–) para mover elementos con un grado de movimiento más fino para mayor precisión.

#### *Tabla 11: Atajos de teclado para gráficos*

<span id="page-10-1"></span>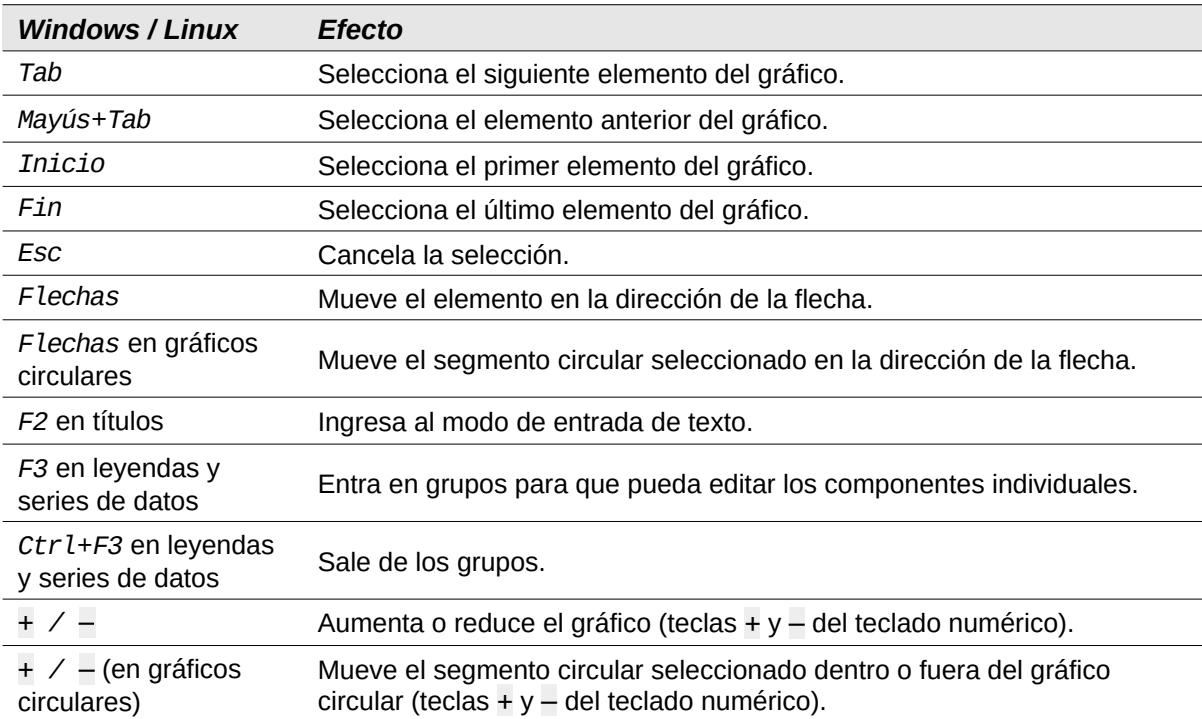

## <span id="page-11-3"></span>**Atajos de teclado para esquemas**

La tabla [12](#page-11-5) enumera los atajos de teclado disponibles en una ventana con esquema. Para usar estos atajos, pulse *F6* o *Mayús*+*F6* hasta que la zona de esquema tenga el foco.

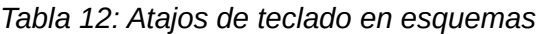

<span id="page-11-5"></span>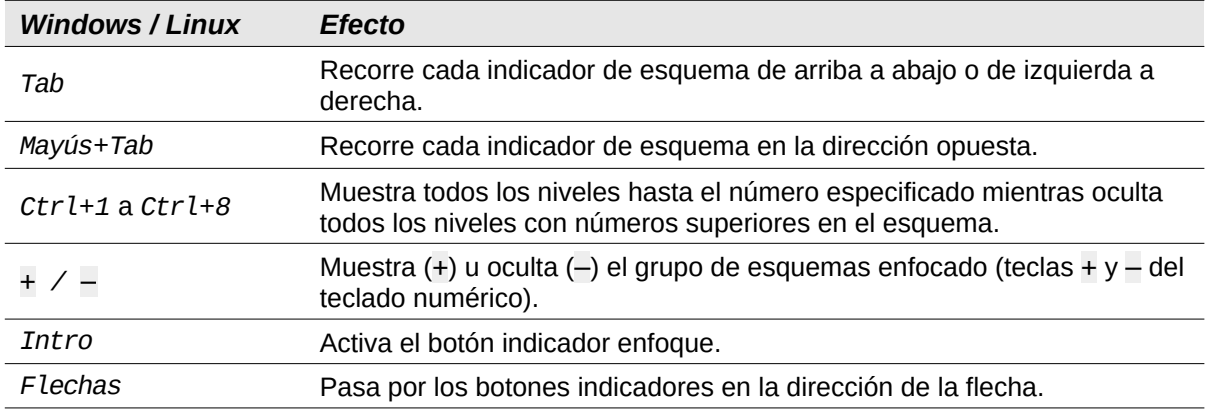

## <span id="page-11-2"></span>**Atajos de teclado que no se pueden modificar**

La tabla [13](#page-11-4) indica los atajos de teclado atenuados (no se pueden modificar) en la lista de *Atajos de teclado* de la página *Teclado* del diálogo **Herramientas > Personalizar**, cuando está seleccionado Calc.

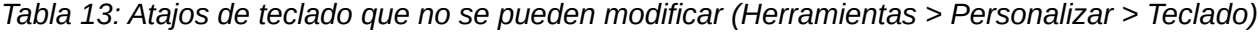

<span id="page-11-4"></span>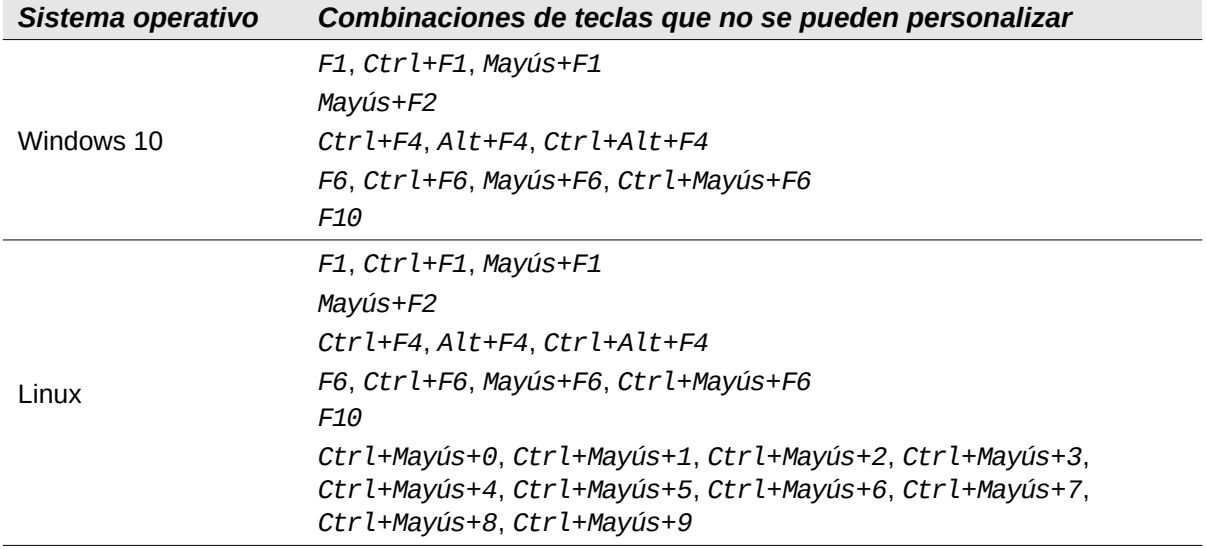

# <span id="page-11-1"></span>**Atajos de teclado en macOS**

## <span id="page-11-0"></span>**Símbolos del teclado macOS**

Las teclas de muchos teclados macOS utilizan símbolos en lugar de etiquetas de texto. La tabla [14](#page-12-1) identifica algunos símbolos comunes en los teclados macOS con sus significados. En las tablas siguientes, se utilizan los nombres de las teclas en lugar de los símbolos, ya que es posible que estos últimos no aparezcan en todos los teclados de macOS

*Tabla 14: Símbolos comunes en el teclado de macOS*

<span id="page-12-1"></span>

| Nombre de la tecla                                                       | Símbolo |
|--------------------------------------------------------------------------|---------|
| <i>Command</i> (abreviado como « <i>Cmd</i> » en las tablas siguientes)  | ₩       |
| Control (abreviado como «Ctrl»" en las tablas siguientes)                |         |
| Option                                                                   |         |
| Shift Mayús                                                              |         |
| Page Up (abreviado como «Pg Up» en las tablas siguientes)                |         |
| <i>Page Down</i> (abreviado a « <i>Pg Dn</i> » en las tablas siguientes) |         |
| Home Inicio                                                              |         |
| End Fin                                                                  |         |
| Delete                                                                   |         |
| <i>Forward Del (abreviado a «Fwd Del»</i> en las tablas siguientes)      |         |

## <span id="page-12-0"></span>**Atajos de teclado indicados en la interfaz de usuario**

En las Tablas [15](#page-12-2) a [18](#page-15-1) se enumeran los atajos de teclado de Calc que se muestran en las opciones del menú o iconos de las barras de herramientas *Estándar* o *Formato*. Se supone que las barras de herramientas contienen el conjunto de iconos predeterminado inicial, sin modificaciones por parte del usuario

<span id="page-12-2"></span>

| macOS          | Equivalente en el menú o barra de herramientas                                                                                                |
|----------------|----------------------------------------------------------------------------------------------------|
| F1             | Ayuda > Ayuda de LibreOffice                                                                                                    |
| F2             | Editar > Modo de edición de celdas                                                                                                    |
| $Cmd + F2$     | Insertar > Función                                                                                                    |
| $Cmd + F3$     | Hoja > Intervalos y expresiones con nombre > Gestionar                                                                                        |
| Shift+F3       | Formato > Texto > Cambiar mayusculación                                                                                                    |
| F4             | Hoja > Cambiar entre tipos de referencia de celdas                                                                                            |
| Shift+Cmd+F4   | Ver > Orígenes de datos                                                                                                    |
| F5             | Ver > Navegador                                                                                                    |
| $Cm0+F5$       | Ver > Barra lateral                                                                                                    |
| Shift+F5       | Herramientas > Detective > Rastrear dependencias                                                                                              |
| $Cmd + F7$     | Herramientas > Sinónimos                                                                                                    |
| $Shift+Cmd+F7$ | Herramientas > Idioma > Conversión Hangul/Hanja<br>Depende de la selección en Herramientas > Opciones ><br>Configuración de idiomas > Idiomas |
| Shift+F7       | Herramientas > Revisión ortográfica automática                                                                                                |
| $Cmd+F8$       | Ver > Destacar valores                                                                                                    |
| F9             | Datos > Calcular > Recalcular                                                                                                    |
| Shift+F9       | Herramientas > Detective > Rastrear precedentes                                                                                               |

*Tabla 15: Atajos de teclado con teclas de función*

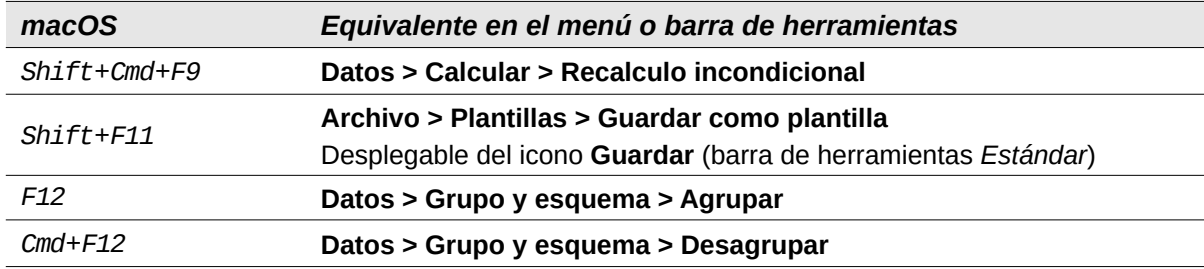

*Tabla 16: Atajos de teclado con números, no funcionan con el teclado numérico – formato de números*

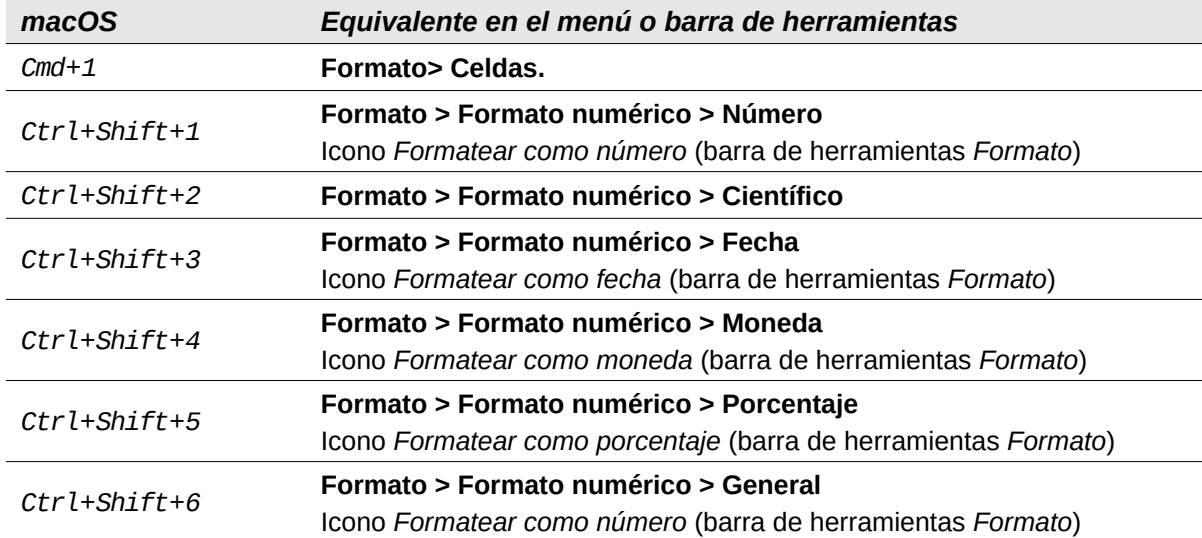

#### *Tabla 17: Atajos de teclado con letras*

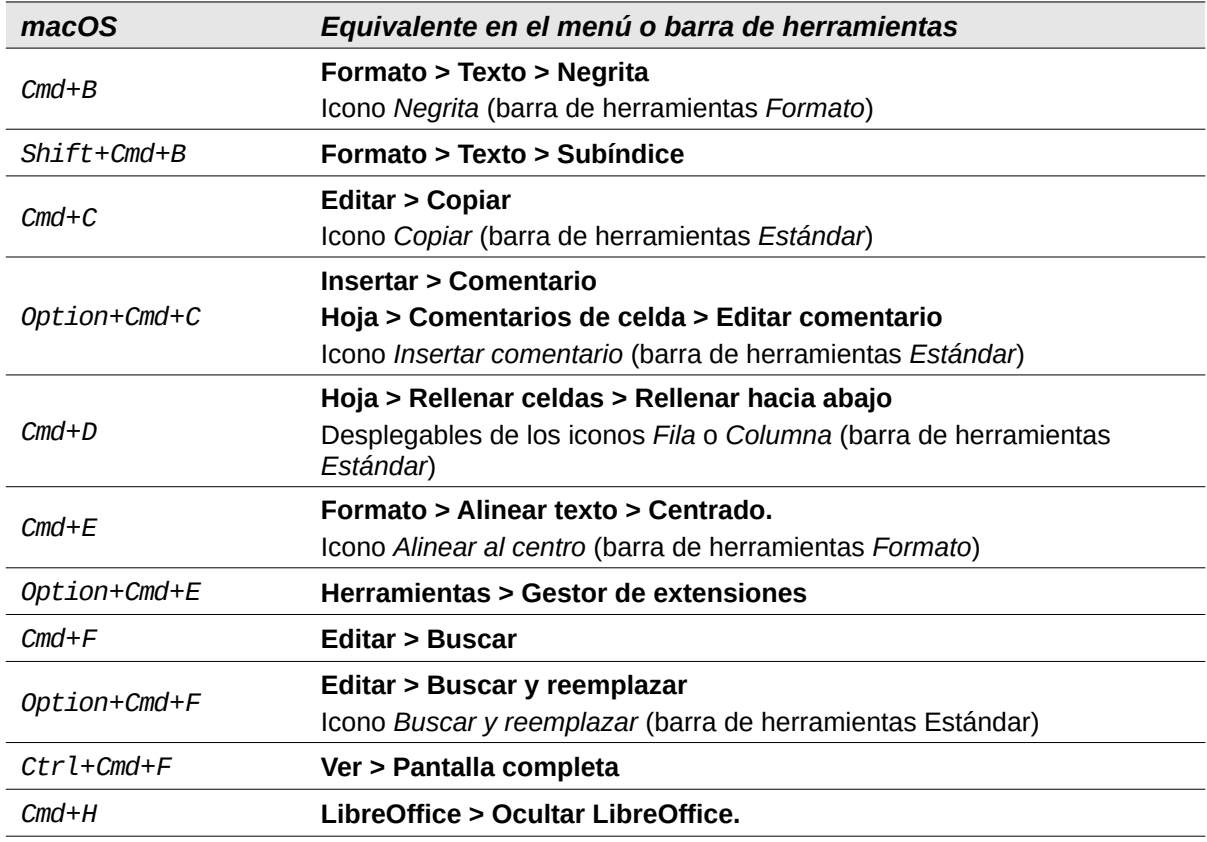

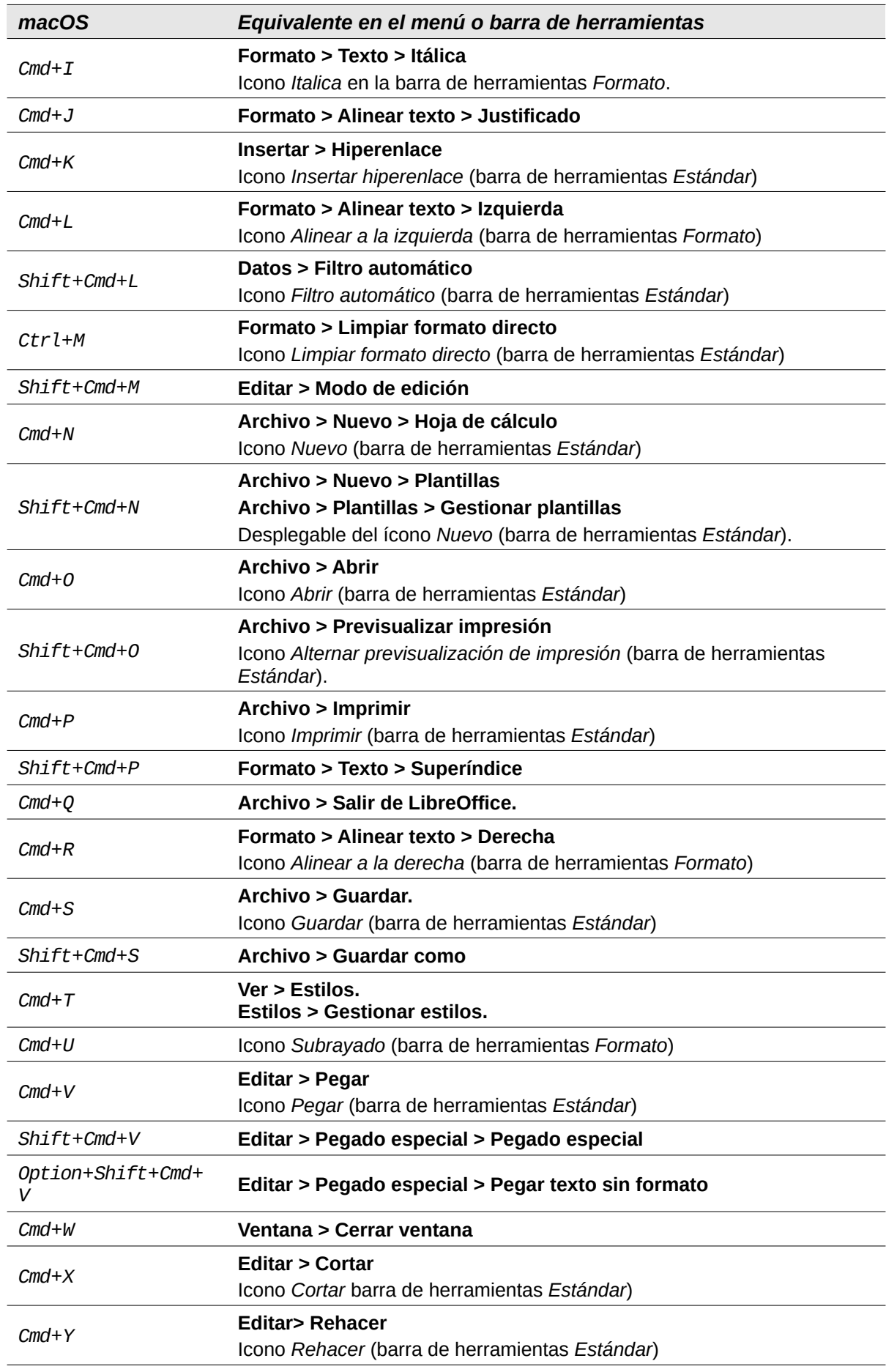

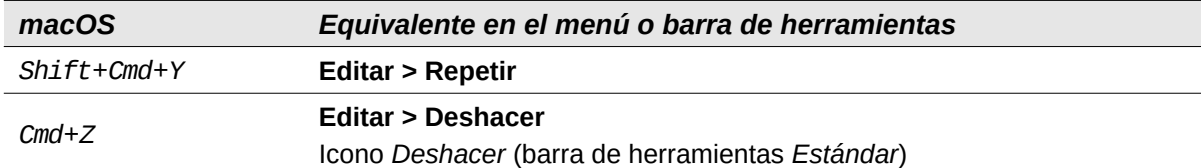

*Tabla 18: Atajos de teclado con teclas especiales*

<span id="page-15-1"></span>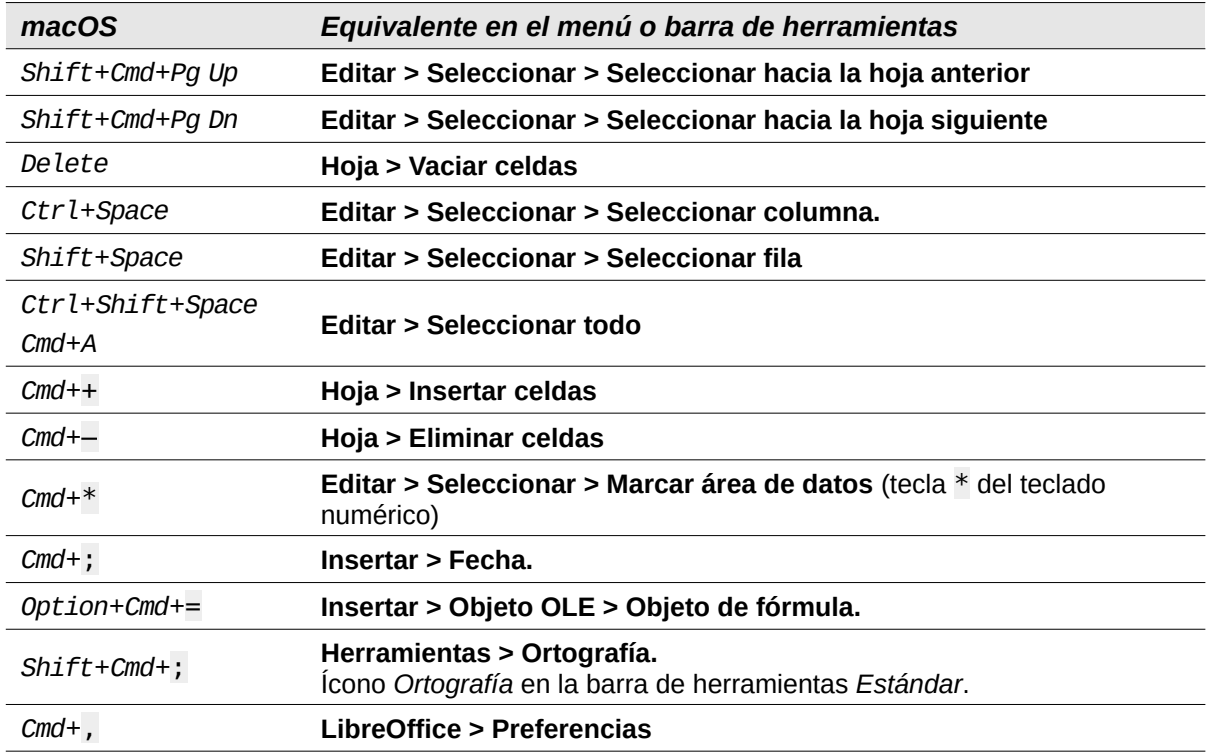

## <span id="page-15-0"></span>**Atajos de teclado no indicados en la interfaz de usuario**

Las tablas desde la [19](#page-15-2) hasta la [24](#page-17-0) enumeran atajos de teclado de Calc que pueden ser menos obvios porque no están indicados en los elementos del menú o en la información emergente asociada a los iconos de las barras de herramientas *Estándar* o *Formato*.

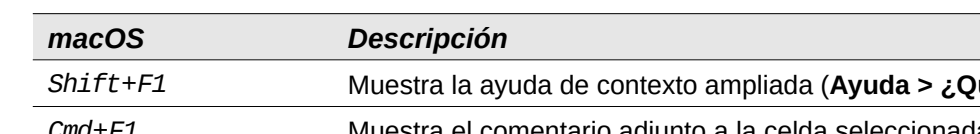

<span id="page-15-2"></span>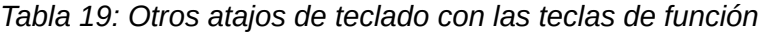

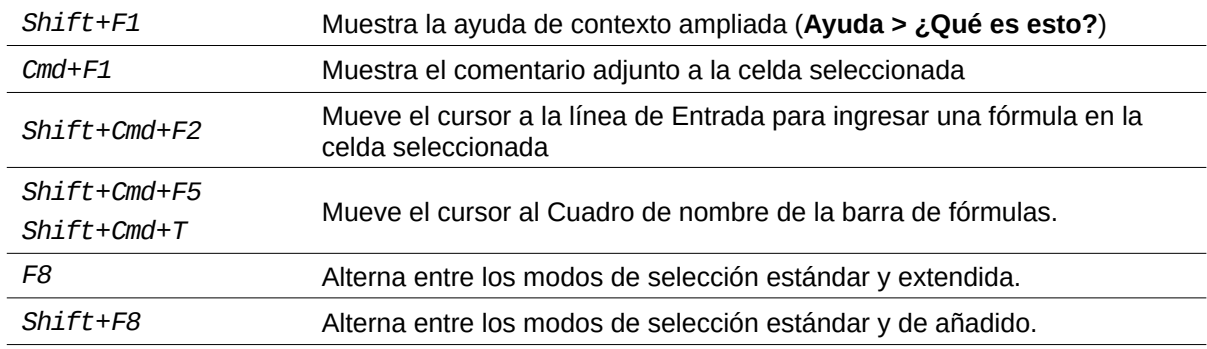

### *Tabla 20: Otros atajos de teclado con letras*

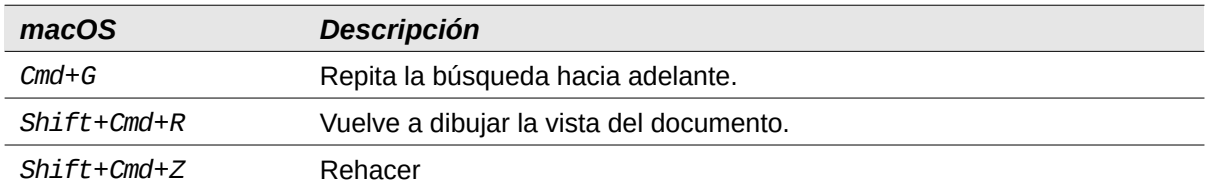

### *Tabla 21: Atajos de teclado con las teclas de flecha*

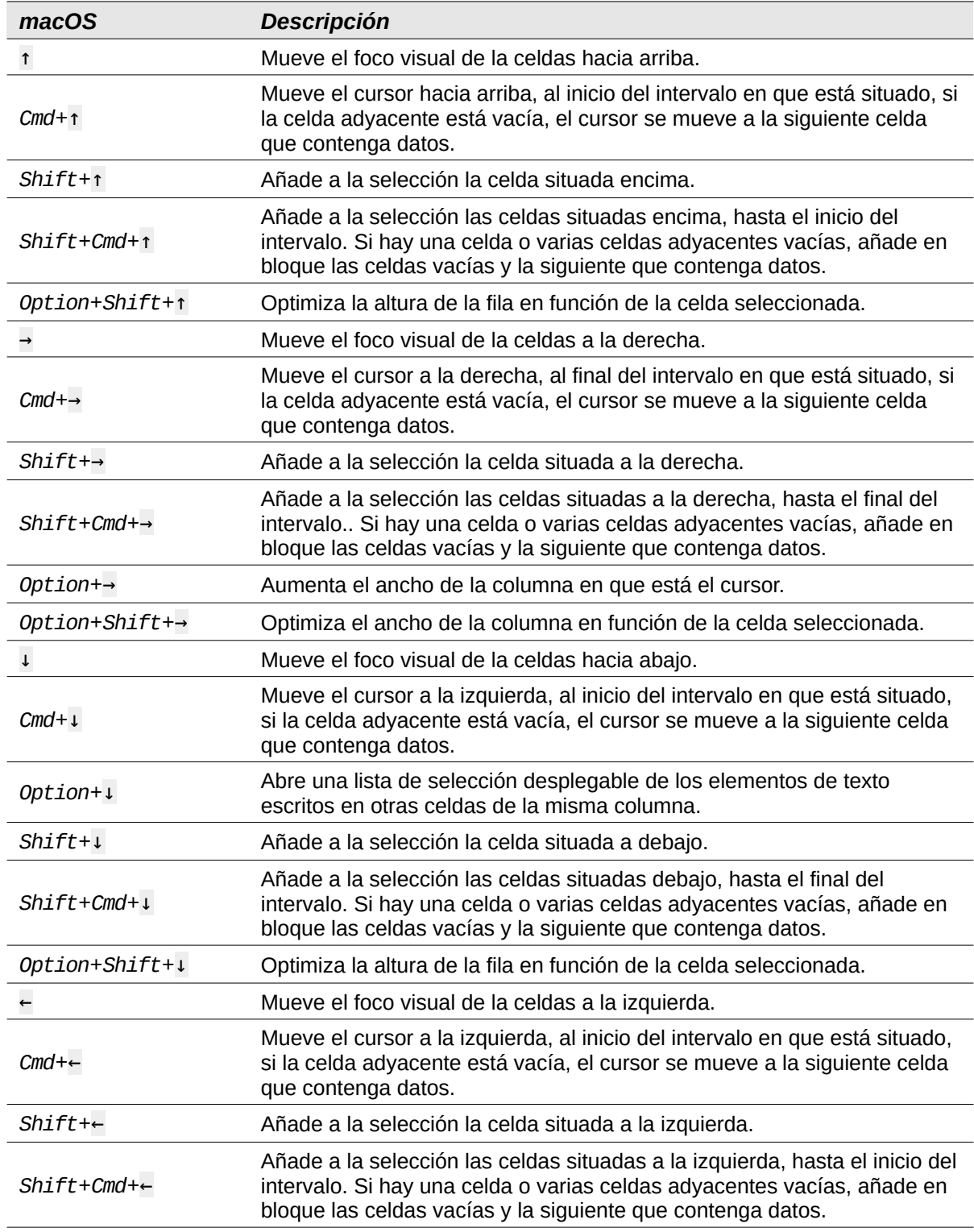

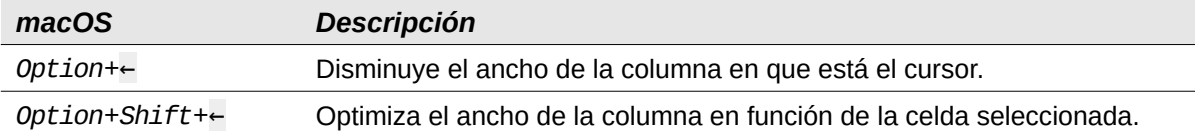

## *Tabla 22: Atajos de teclado con las teclas Home y End*

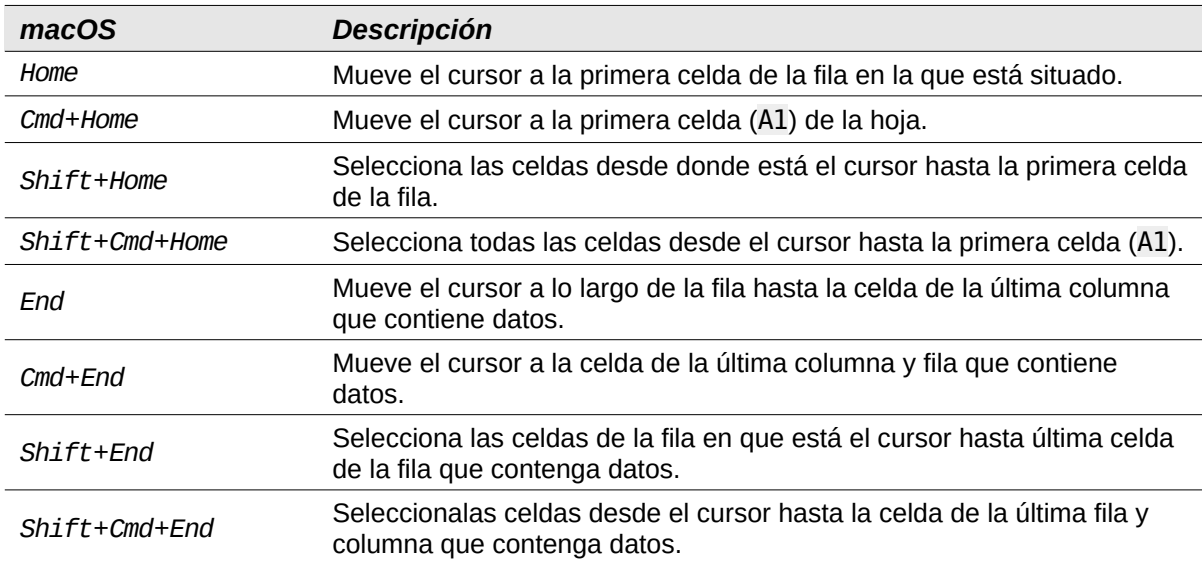

#### *Tabla 23: Atajos de teclado con las teclas Page Up y Page Down*

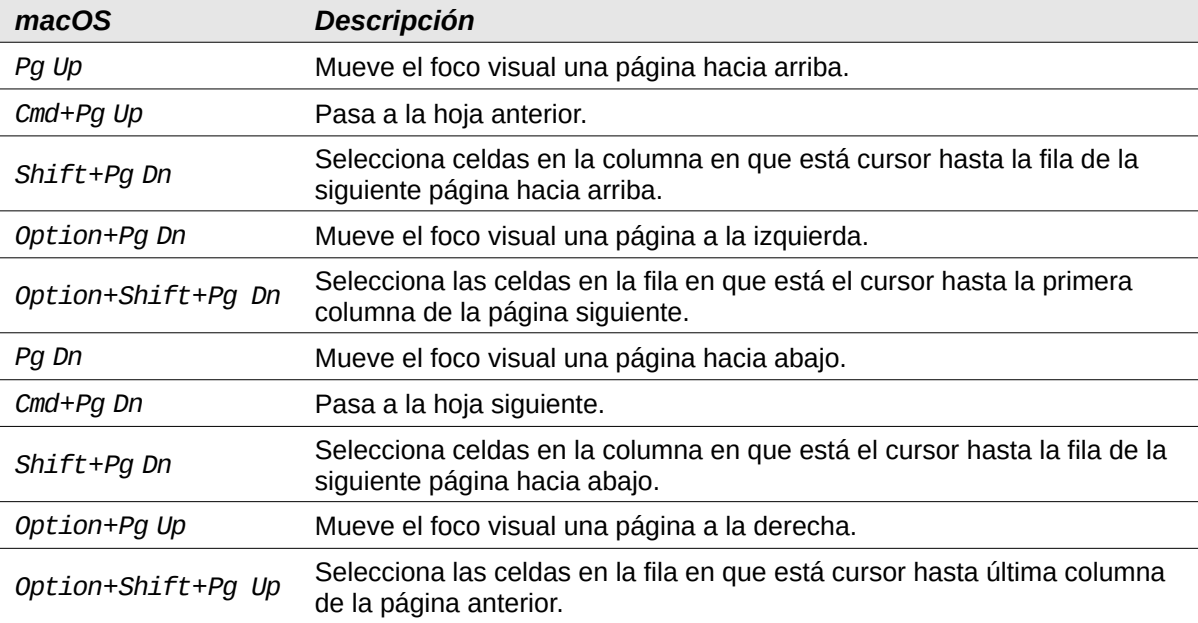

## *Tabla 24: Otros atajos de teclado*

<span id="page-17-0"></span>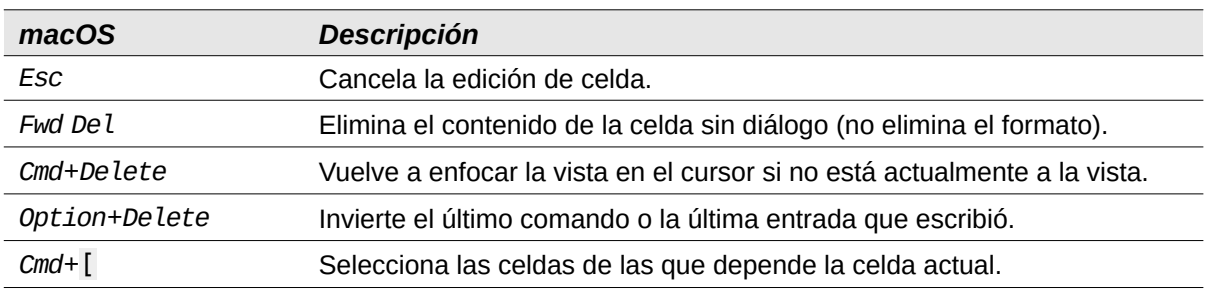

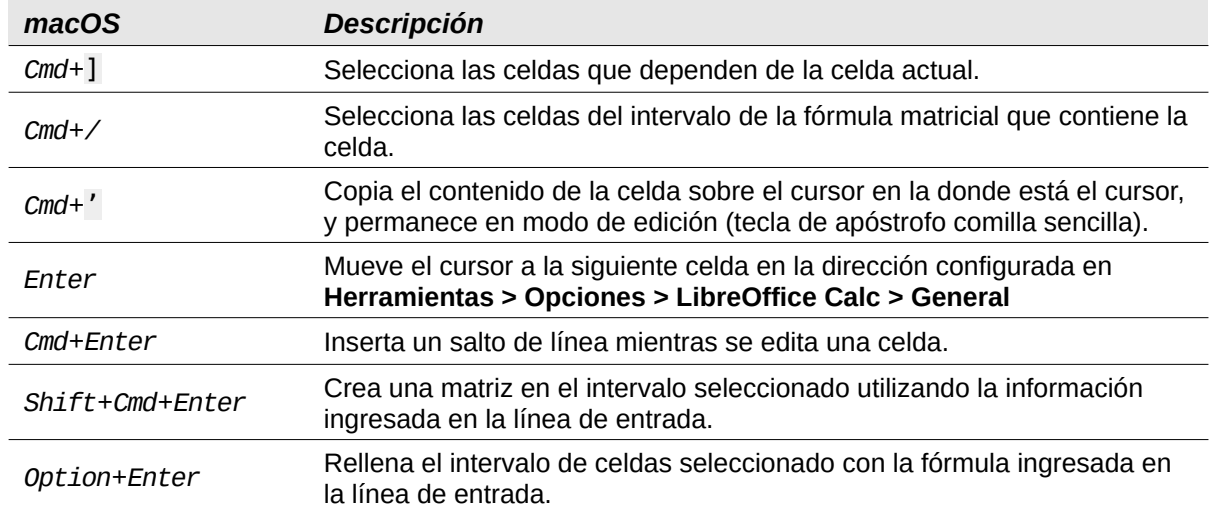

## <span id="page-18-1"></span>**Atajos de teclado para gráficos**

La tabla [25](#page-18-2) enumera algunos atajos disponibles para los gráficos de Calc.

### **Sugerencia**

Puede usar la tecla *Alt* con las teclas de flecha y las teclas más (+) y menos (–) para mover elementos con un grado de movimiento más fino para mayor precisión.

<span id="page-18-2"></span>

| macOS                                     | <b>Efecto</b>                                                         |
|-------------------------------------------|-----------------------------------------------------------------------|
| $\rightarrow$                             | Selecciona el siguiente elemento del gráfico.                         |
| $Shift \rightarrow$                       | Selecciona el elemento anterior del gráfico.                          |
| Home                                      | Selecciona el primer elemento del gráfico.                            |
| End                                       | Selecciona el último elemento del gráfico.                            |
| Esc                                       | Cancela la selección.                                                 |
| Flechas                                   | Mueve el elemento en la dirección de la flecha.                       |
| Flechas en gráficos<br>circulares         | Mueve el segmento circular seleccionado en la dirección de la flecha. |
| F <sub>2</sub> en títulos                 | Ingresa al modo de entrada de texto.                                  |
| F3 en leyendas y<br>series de datos       | Entra en grupos para que pueda editar los componentes individuales.   |
| $Cmd+F3$ en leyendas y<br>series de datos | Sale de los grupos.                                                   |

*Tabla 25: Atajos de teclado para gráficos*

## <span id="page-18-0"></span>**Atajos de teclado para esquemas**

La tabla [26](#page-19-1) enumera los atajos de teclado disponibles en una ventana con esquema. Para usar estos atajos, pulse *F6* o *Mayús*+*F6* hasta que la zona de esquema tenga el foco.

*Tabla 26: Atajos de teclado en esquemas*

<span id="page-19-1"></span>

| macOS              | <b>Efecto</b>                                                                                                    |
|--------------------|----------------------------------------------------------------------------------------------------|
| $\rightarrow$      | Recorre cada indicador de esquema de arriba a abajo o de izquierda a<br>derecha.                                                  |
| $Shift++$          | Recorre cada indicador de esquema en la dirección opuesta.                                                                        |
| $Cmd+1$ to $Cmd+8$ | Muestra todos los niveles hasta el número especificado mientras oculta<br>todos los niveles con números superiores en el esquema. |
| $+$ / $-$          | Muestra $(+)$ u oculta $(-)$ el grupo de esquemas enfocado (teclas + y - del<br>teclado numérico).                                |
| <b>Enter</b>       | Activa el botón indicador enfoque.                                                                                                |
| Flechas            | Pasa por los botones indicadores en la dirección de la flecha.                                                                    |

## <span id="page-19-0"></span>**Atajos de teclado que no se pueden modificar**

La tabla [27](#page-19-2) indica los atajos de teclado atenuados (no se pueden modificar) en la lista de *Atajos de teclado* de la página *Teclado* del diálogo **Herramientas > Personalizar**, cuando está seleccionado Calc.

*Tabla 27: Atajos de teclado que no se pueden modificar (Herramientas > Personalizar > Teclado)*

<span id="page-19-2"></span>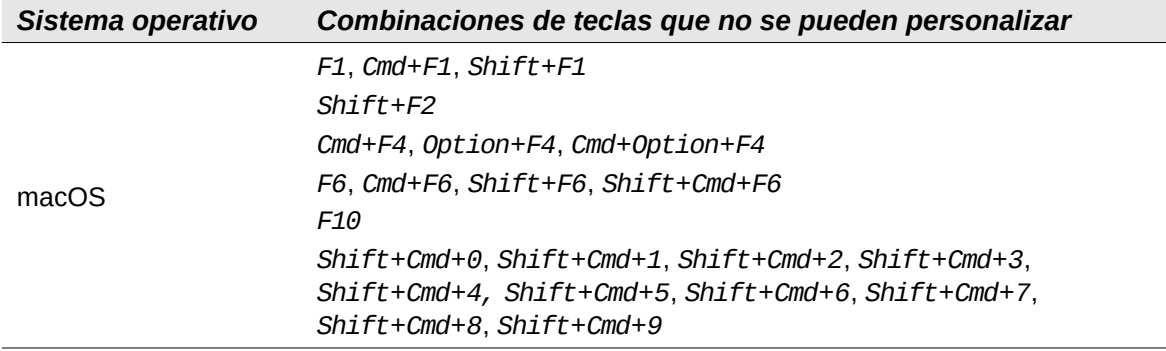